# **Django Typeform Documentation** *Release 0.0.0*

**Jafnee Jesmee**

**Oct 05, 2017**

## **Contents**

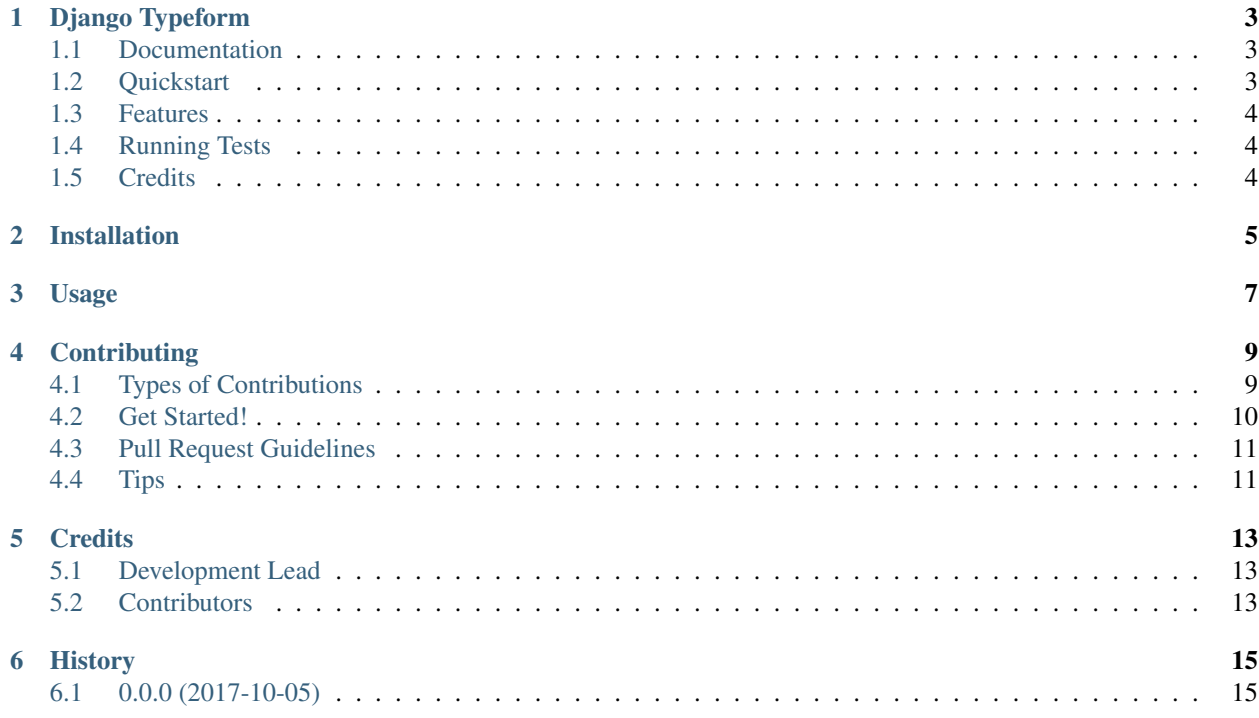

Contents:

## Django Typeform

<span id="page-6-0"></span>A Typeform integration for Django

## <span id="page-6-1"></span>**Documentation**

The full documentation is at [https://django-typeform.readthedocs.io.](https://django-typeform.readthedocs.io)

## <span id="page-6-2"></span>**Quickstart**

Install Django Typeform:

pip install django-typeform

```
Add it to your INSTALLED_APPS:
```

```
INSTALLED_APPS = (
    ...
    'django_typeform.apps.DjangoTypeformConfig',
    ...
)
```
Add Django Typeform's URL patterns:

```
from django_typeform import urls as django_typeform_urls
urlpatterns = [
    ...
    url(r'^', include(django_typeform_urls)),
    ...
]
```
## <span id="page-7-0"></span>**Features**

• TODO

## <span id="page-7-1"></span>**Running Tests**

Does the code actually work?

```
source <YOURVIRTUALENV>/bin/activate
(myenv) $ pip install tox
(myenv) $ tox
```
## <span id="page-7-2"></span>**Credits**

Tools used in rendering this package:

- [Cookiecutter](https://github.com/audreyr/cookiecutter)
- [cookiecutter-djangopackage](https://github.com/pydanny/cookiecutter-djangopackage)

## Installation

#### <span id="page-8-0"></span>At the command line:

\$ easy\_install django-typeform

#### Or, if you have virtualenvwrapper installed:

\$ mkvirtualenv django-typeform \$ pip install django-typeform

Usage

<span id="page-10-0"></span>To use Django Typeform in a project, add it to your *INSTALLED\_APPS*:

INSTALLED\_APPS = ( ... 'django\_typeform.apps.DjangoTypeformConfig', ... )

## **Contributing**

<span id="page-12-0"></span>Contributions are welcome, and they are greatly appreciated! Every little bit helps, and credit will always be given. You can contribute in many ways:

## <span id="page-12-1"></span>**Types of Contributions**

#### **Report Bugs**

Report bugs at [https://github.com/redapesolutions/django-typeform/issues.](https://github.com/redapesolutions/django-typeform/issues)

If you are reporting a bug, please include:

- Your operating system name and version.
- Any details about your local setup that might be helpful in troubleshooting.
- Detailed steps to reproduce the bug.

#### **Fix Bugs**

Look through the GitHub issues for bugs. Anything tagged with "bug" is open to whoever wants to implement it.

#### **Implement Features**

Look through the GitHub issues for features. Anything tagged with "feature" is open to whoever wants to implement it.

#### **Write Documentation**

Django Typeform could always use more documentation, whether as part of the official Django Typeform docs, in docstrings, or even on the web in blog posts, articles, and such.

#### **Submit Feedback**

The best way to send feedback is to file an issue at [https://github.com/redapesolutions/django-typeform/issues.](https://github.com/redapesolutions/django-typeform/issues)

If you are proposing a feature:

- Explain in detail how it would work.
- Keep the scope as narrow as possible, to make it easier to implement.
- Remember that this is a volunteer-driven project, and that contributions are welcome :)

### <span id="page-13-0"></span>**Get Started!**

Ready to contribute? Here's how to set up *django-typeform* for local development.

- 1. Fork the *django-typeform* repo on GitHub.
- 2. Clone your fork locally:

\$ git clone git@github.com:your\_name\_here/django-typeform.git

3. Install your local copy into a virtualenv. Assuming you have virtualenvwrapper installed, this is how you set up your fork for local development:

```
$ mkvirtualenv django-typeform
$ cd django-typeform/
$ python setup.py develop
```
4. Create a branch for local development:

\$ git checkout -b name-of-your-bugfix-or-feature

Now you can make your changes locally.

5. When you're done making changes, check that your changes pass flake8 and the tests, including testing other Python versions with tox:

```
$ flake8 django_typeform tests
$ python setup.py test
$ tox
```
To get flake8 and tox, just pip install them into your virtualenv.

6. Commit your changes and push your branch to GitHub:

```
$ git add .
$ git commit -m "Your detailed description of your changes."
$ git push origin name-of-your-bugfix-or-feature
```
7. Submit a pull request through the GitHub website.

## <span id="page-14-0"></span>**Pull Request Guidelines**

Before you submit a pull request, check that it meets these guidelines:

- 1. The pull request should include tests.
- 2. If the pull request adds functionality, the docs should be updated. Put your new functionality into a function with a docstring, and add the feature to the list in README.rst.
- 3. The pull request should work for Python 2.6, 2.7, and 3.3, and for PyPy. Check [https://travis-ci.org/](https://travis-ci.org/redapesolutions/django-typeform/pull_requests) [redapesolutions/django-typeform/pull\\_requests](https://travis-ci.org/redapesolutions/django-typeform/pull_requests) and make sure that the tests pass for all supported Python versions.

## <span id="page-14-1"></span>**Tips**

To run a subset of tests:

\$ python -m unittest tests.test\_django\_typeform

## **Credits**

## <span id="page-16-1"></span><span id="page-16-0"></span>**Development Lead**

• Jafnee Jesmee [<jafnee@redapesolutions.com>](mailto:jafnee@redapesolutions.com)

## <span id="page-16-2"></span>**Contributors**

None yet. Why not be the first?

## History

## <span id="page-18-1"></span><span id="page-18-0"></span>**0.0.0 (2017-10-05)**

• First release on PyPI.